# Release Notes for Computer Vision System Toolbox™

#### **How to Contact MathWorks**

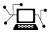

(a)

www.mathworks.comWebcomp.soft-sys.matlabNewsgroupwww.mathworks.com/contact\_TS.htmlTechnical Support

suggest@mathworks.com bugs@mathworks.com doc@mathworks.com service@mathworks.com info@mathworks.com Product enhancement suggestions Bug reports Documentation error reports Order status, license renewals, passcodes Sales, pricing, and general information

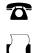

508-647-7001 (Fax)

508-647-7000 (Phone)

The MathWorks, Inc. 3 Apple Hill Drive Natick, MA 01760-2098

For contact information about worldwide offices, see the MathWorks Web site.

Release Notes for Computer Vision System Toolbox<sup>™</sup>

© COPYRIGHT 2004–2013 by MathWorks, Inc.

The software described in this document is furnished under a license agreement. The software may be used or copied only under the terms of the license agreement. No part of this manual may be photocopied or reproduced in any form without prior written consent from The MathWorks, Inc.

FEDERAL ACQUISITION: This provision applies to all acquisitions of the Program and Documentation by, for, or through the federal government of the United States. By accepting delivery of the Program or Documentation, the government hereby agrees that this software or documentation qualifies as commercial computer software or commercial computer software documentation as such terms are used or defined in FAR 12.212, DFARS Part 227.72, and DFARS 252.227-7014. Accordingly, the terms and conditions of this Agreement and only those rights specified in this Agreement, shall pertain to and govern the use, modification, reproduction, release, performance, display, and disclosure of the Program and Documentation by the federal government (or other entity acquiring for or through the federal government) and shall supersede any conflicting contractual terms or conditions. If this License fails to meet the government's needs or is inconsistent in any respect with federal procurement law, the government agrees to return the Program and Documentation, unused, to The MathWorks, Inc.

#### Trademarks

MATLAB and Simulink are registered trademarks of The MathWorks, Inc. See www.mathworks.com/trademarks for a list of additional trademarks. Other product or brand names may be trademarks or registered trademarks of their respective holders.

#### Patents

MathWorks products are protected by one or more U.S. patents. Please see www.mathworks.com/patents for more information.

# Contents

### <u>R2013a</u>

| Cascade object detector training using Haar, Histogram of<br>Oriented Gradients (HOG), and Local Binary Pattern |    |
|----------------------------------------------------------------------------------------------------|----|
| (LBP) features                                                                                                  | 2  |
| Fast Retina Keypoint (FREAK) algorithm for feature                                                              |    |
| extraction                                                                                                    | 3  |
| Hamming distance method for matching features                                                                   | 4  |
| Multicore support in matchFeatures function and                                                                 |    |
| ForegroundDetector System object                                                                                | 5  |
| Functions for corner detection, geometric transformation                                                        |    |
| estimation, and text and graphics overlay, augmenting                                                           |    |
| similar System objects                                                                                          | 6  |
| Error-out condition for old coordinate system                                                                   | 7  |
| Support for nonpersistent System objects                                                                        | 8  |
| New method for action when System object input size                                                             |    |
| changes                                                                                                    | 9  |
| Scaled double data type support for System objects                                                              | 10 |
| Scope Snapshot display of additional scopes in Simulink                                                         |    |
| Report Generator                                                                                                | 11 |

I

### R2012b

| Kalman filter and Hungarian algorithm for multiple object |
|-----------------------------------------------------------|
| tracking                                                  |
| Image and video annotation for detected or tracked        |
| objects 15                                                |
| Kanade-Lucas-Tomasi (KLT) point tracker 16                |
| HOG-based people detector 17                              |
| Video file reader support for H.264 codec (MPEG-4) on     |
| Windows 7 18                                              |
| Show matched features display 19                          |
| Matching methods added for match features function 20     |
| Kalman filter for tracking tutorial 21                    |
| Motion-based multiple object tracking example 22          |
| Face detection and tracking examples                      |
| Stereo image rectification example                        |

| System object tunable parameter support in code    |           |
|----------------------------------------------------|-----------|
| generation                                         | <b>25</b> |
| save and load for System objects                   | 26        |
| Save and restore SimState not supported for System |           |
| objects                                            | <b>27</b> |

### <u>R2012a</u>

| Dependency on DSP System Toolbox and Signal Processing |
|--------------------------------------------------------|
| Toolbox Software Removed 30                            |
| New Viola-Jones Cascade Object Detector 32             |
| New MSER Feature Detector33                            |
| New CAMShift Histogram-Based Tracker 34                |
| New Integral Image Computation and Box Filtering 35    |
| New Demo to Detect and Track a Face                    |
| Improved MATLAB Compiler Support         37            |
| Code Generation Support38                              |
| Conversion of Error and Warning Message Identifiers 39 |
| System Object Updates 40                               |

### <u>R2011b</u>

| Conventions Changed for Indexing, Spatial Coordinates,<br>and Representation of Geometric Transforms | 44 |
|----------------------------------------------------------------------------------------------------|----|
| New SURF Feature Detection, Extraction, and Matching                                                 |    |
| Functions                                                                                            | 57 |
| New Disparity Function for Depth Map Calculation                                                     | 58 |
| Added Support for Additional Video File Formats for                                                  |    |
| Non-Windows Platforms                                                                                | 59 |
| Variable-Size Support for System Objects                                                             | 60 |
| New Demo to Retrieve Rotation and Scale of an Image                                                  |    |
| Using Automated Feature Matching                                                                     | 61 |
| Apply Geometric Transformation Block Replaces Projective                                             |    |
| Transformation Block                                                                                 | 62 |
| Trace Boundaries Block Replaced with Trace Boundary                                                  |    |
| Block                                                                                                | 63 |
| FFT and IFFT Support for Non-Power-of-Two Transform                                                  |    |
| Length with FFTW Library                                                                             | 64 |

| vision.BlobAnalysis Count and Fill-Related Properties     |    |
|-----------------------------------------------------------|----|
| Removed                                                   | 65 |
| vision.CornerDetector Count Output Removed                | 66 |
| vision.LocalMaximaFinder Count Output and                 |    |
| CountDataType Property Removed                            | 67 |
| vision.GeometricTransformEstimator Default Properties     |    |
| Changed                                                   | 68 |
| Code Generation Support                                   | 69 |
| vision.MarkerInserter and vision.ShapeInserter Properties |    |
| Not Tunable                                               | 70 |
| Custom System Objects                                     | 71 |
| System Object DataType and CustomDataType Properties      |    |
| Changes                                                   | 72 |
|                                                           |    |

### <u>R2011a</u>

| Product Restructuring                                    |
|----------------------------------------------------------|
| New Computer Vision Functions                            |
| New Foreground Detector System Object                    |
| New Tracking Cars Using Gaussian Mixture Models          |
| Demo                                                     |
| Expanded To Video Display Block with Additional Video    |
| Formats                                                  |
| New Printing Capability for the mplay Function and Video |
| Viewer Block                                             |
| Improved Display Updates for mplay Function, Video       |
| Viewer Block and vision.VideoPlayer System Object 80     |
| Improved Performance of FFT Implementation with FFTW     |
| library                                                  |
| Variable Size Data Support 82                            |
| System Object Input and Property Warnings Changed to     |
| Errors                                                   |
| System Object Code Generation Support                    |
| MATLAB Compiler Support for System Objects               |
| R2010a MAT Files with System Objects Load                |
| Incorrectly                                              |
| Documentation Examples Renamed                           |

| New Estimate Fundamental Matrix Function for Describing |   |
|---------------------------------------------------------|---|
| Epipolar Geometry                                       | 0 |
| New Histogram System Object Replaces Histogram2D        |   |
| Object                                                  | 1 |
| New System Object release Method Replaces close         |   |
| Method                                                  | 2 |
| Expanded Embedded MATLAB Support                        | 3 |
| Data Type Assistant and Ability to Specify Design       |   |
| Minimums and Maximums Added to More Fixed-Point         |   |
| Blocks                                                  | 1 |
| Data Types Pane Replaces the Data Type Attributes and   |   |
| Fixed-Point Panes on Fixed-Point Blocks                 | 5 |
| Enhanced Fixed-Point and Integer Data Type Support with |   |
| System Objects 96                                       | 6 |
| Variable Size Data Support                              | 7 |
| Limitations Removed from Video and Image Processing     |   |
| Blockset Multimedia Blocks and Objects                  | 8 |

## <u>R2010a</u>

| New System Objects Provide Video and Image Processing   |     |
|---------------------------------------------------------|-----|
| Algorithms for use in MATLAB                            | 100 |
| Intel Integrated Performance Primitives Library Support |     |
| Added to 2-D Correlation, 2-D Convolution, and 2-D FIR  |     |
| Filter Blocks                                           | 101 |
| Variable Size Data Support                              | 102 |
| Expanded From and To Multimedia File Blocks with        |     |
| Additional Video Formats                                | 103 |
| New Simulink Demos                                      | 104 |
| New System Object Demos                                 | 105 |
| SAD Block Obsoleted                                     | 106 |

# R2013a

Version: 5.2 New Features: Yes Bug Fixes: Yes

### Cascade object detector training using Haar, Histogram of Oriented Gradients (HOG), and Local Binary Pattern (LBP) features

This release adds the trainCascadeObjectDetector function for Haar, Histogram of Oriented Gradients (HOG), and Local Binary Pattern (LBP) features. The function creates a custom classification model to use with the vision.CascadeObjectDetector cascade object detector.

# Fast Retina Keypoint (FREAK) algorithm for feature extraction

This release adds the Fast Retina Keypoint (FREAK) descriptor algorithm to the extractFeatures function. This function now supports the FREAK method for descriptor extraction.

### Hamming distance method for matching features

This release adds the Hamming distance method to the matchFeatures function in support of binary features produced by descriptors such as the FREAK method for extraction. It also adds the new binaryFeatures object, which is an output of the extractFeatures function and serves as an input to the matchFeatures function.

### Multicore support in matchFeatures function and ForegroundDetector System object

This release brings multicore performance improvements for the matchFeatures function and the vision.ForegroundDetector detector.

### Functions for corner detection, geometric transformation estimation, and text and graphics overlay, augmenting similar System objects

This release adds several new functions. For corner detection, the new detectHarrisFeatures, detectMinEigenFeatures, and detectFASTFeatures functions. The insertText, insertMarker, and insertShape functions for inserting text, markers, and shapes into images and video. Lastly, the estimateGeometricTransform function for estimating a geometric transform from putatively matched point pairs.

#### Error-out condition for old coordinate system Compatibility Considerations: Yes

This release ends support for the row-column coordinate system for the Computer Vision System Toolbox<sup>™</sup> algorithms. All blocks are replaced with blocks using [x y] coordinates, and all functions and System objects are updated to use the one-based [x y] convention. Using any MATLAB<sup>®</sup> or Simulink<sup>®</sup> related algorithms will error out when using RC-based functions or blocks.

### **Compatibility Considerations**

Conventions for indexing, spatial coordinates, and representation of geometric transforms were changed in R2011b to provide improved interoperability with the Image Processing Toolbox<sup>TM</sup> product. Beginning in this release, all Computer Vision System Toolbox blocks, functions, classes, and System objects will only operate in the [x y] coordinate system. Blocks affected by the [x y] coordinate system should be replaced with blocks of the same name from the Vision library. Adjust your models, code, and data as necessary.

For extended details on the coordinate system change, see "Conventions Changed for Indexing, Spatial Coordinates, and Representation of Geometric Transforms" on page 44 R2011b Release Notes.

### Support for nonpersistent System objects

You can now generate code for local variables that contain references to System objects. In previous releases, you could not generate code for these objects unless they were assigned to persistent variables.

# New method for action when System object input size changes

The new processInputSizeChangeImpl method allows you to specify actions to take when an input to a System object you defined changes size. If an input changes size after the first call to step, the actions defined in processInputSizeChangeImpl occur when step is next called on that object.

### Scaled double data type support for System objects

System objects now support scaled double data types.

### Scope Snapshot display of additional scopes in Simulink Report Generator

Using Simulink Report Generator<sup>™</sup> software, you can include snapshots of the display produced by a Scope block in a generated report. The Scope Snapshot component, which inserts images of the Simulink Scope block and XY Graph block, now supports the Video Viewer block in Computer Vision System Toolbox software.

**Note** This feature requires that you have a license for the Simulink Report Generator product.

For more information, see the "Simulink Report Generator" product documentation.

# R2012b

Version: 5.1 New Features: Yes Bug Fixes: Yes

# Kalman filter and Hungarian algorithm for multiple object tracking

The vision.KalmanFilter object is designed for object tracking. You can use it to predict an object's future location, to reduce noise in the detected location, or to help associate multiple objects with their corresponding tracks. The configureKalmanFilter function helps you to set up the Kalman filter object.

The assignDetectionsToTracks function assigns detections to tracks in the context of multiple object tracking using the James Munkres' variant of the Hungarian assignment algorithm. The function also determines which tracks are missing, and which detections should begin a new track.

# Image and video annotation for detected or tracked objects

The insertObjectAnnotation function inserts labels and corresponding circles or rectangles into an image or video to easily display tracked objects. You can use it with either a grayscale or true color image input.

### Kanade-Lucas-Tomasi (KLT) point tracker

The vision.PointTracker object tracks a set of points using the Kanade-Lucas-Tomasi (KLT), feature tracking algorithm. You can use the point tracker for video stabilization, camera motion estimation, and object tracking.

### **HOG-based people detector**

The vision.PeopleDetector object detects people in an input image using the Histogram of Oriented Gradient (HOG) features and a trained Support Vector Machine (SVM) classifier. The object detects unoccluded people in an upright position.

# Video file reader support for H.264 codec (MPEG-4) on Windows 7

This release adds H.264 codec (MPEG-4) video formats for Windows 7 operating systems.

### Show matched features display

The showMatchedFeatures function displays corresponding feature points. It displays a falsecolor overlay of two images with a color-coded plot of the corresponding points connected by a line.

#### Matching methods added for match features function Compatibility Considerations: Yes

This release enhances the matchFeatures function for applications in computing the fundamental matrix, stereo vision, registration, and object detection. It provides three different matching methods: simple threshold match, unique matches, and unambiguous matches.

#### **Compatibility Considerations**

The new implementation of matchFeatures uses different default value for the method parameter. If you need the same results as those produced by the previous implementation, set the Method parameter with syntax:

```
matchFeatures(FEATURES1, FEATURES2, 'Method',
'NearestNeighbor_old', ...).
```

### Kalman filter for tracking tutorial

The Kalman filter is a popular tool for object tracking. The "Using Kalman Filter for Object Tracking" example helps you to understand how to setup and use the vision.KalmanFilter object and the configureKalmanFilter function to track objects.

### Motion-based multiple object tracking example

The "Motion-Based Multiple Object Tracking" example shows you how to perform automatic detection and motion-based tracking of moving objects in a video from a stationary camera.

### Face detection and tracking examples

The "Face Detection and Tracking" example shows you how to automatically detect and a track a face. The "Face Detection and Tracking Using the KLT Algorithm" example uses the Kanade-Lucas-Tomasi (KLT) algorithm and shows you how to automatically detect a face and track it using a set of feature points.

### Stereo image rectification example

This release enhances the Stereo Image Rectification example. It uses SURF feature detection with the estimateFundamentalMatrix, estimateUncalibratedRectification, and detectSURFFeatures functions to compute the rectification of two uncalibrated images, where the camera intrinsics are unknown.

# System object tunable parameter support in code generation

You can change tunable properties in user-defined System objects at any time, regardless of whether the object is locked. For System objects predefined in the software, the object must be locked. In previous releases, you could tune System object properties only for a limited number of predefined System objects in generated code.

### save and load for System objects

You can use the save method to save System objects to a MAT file. If the object is locked, its state information is saved, also. You can recall and use those saved objects with the load method.

You can also create your own save and load methods for a System object you create. To do so, use the saveObjectImpl and loadObjectImpl, respectively, in your class definition file.

### Save and restore SimState not supported for System objects Compatibility Considerations: Yes

The Save and Restore Simulation State as SimState option is no longer supported for any System object in a MATLAB Function block. This option was removed because it prevented parameter tunability for System objects, which is important in code generation.

### **Compatibility Considerations**

If you need to save and restore simulation states, you may be able to use a corresponding Simulink block, instead of a System object.

# R2012a

Version: 5.0 New Features: Yes Bug Fixes: Yes

#### Dependency on DSP System Toolbox and Signal Processing Toolbox Software Removed Compatibility Considerations: Yes

The DSP System Toolbox<sup>™</sup> and Signal Processing Toolbox<sup>™</sup> software are no longer required products for using Computer Vision System Toolbox software. As a result, a few blocks have been modified or removed.

#### Audio Output Sampling Mode Added to the From Multimedia File Block

The From Multimedia File block now includes a new parameter, which allows you to select frame- or sample-based audio output. If you do not have a DSP System Toolbox license and you set this parameter for frame-based processing, your model will return an error. The Computer Vision System Toolbox software uses only sample-based processing.

#### Kalman Filter and Variable Selector Blocks Removed from Library

This release removes the Kalman Filter and Variable Selector Blocks from the Computer Vision System Toolbox block library.

#### **Compatibility Considerations**

To use these blocks or to run a model containing these blocks, you must have a DSP System Toolbox license.

# 2-D Median and 2-D Histogram Blocks Replace Former Median and Histogram Blocks

The Median and Histogram blocks have been removed. You can replace these blocks with the 2-D Median and the 2-D Histogram blocks.

#### **Compatibility Considerations**

Replace these blocks in your models with the new 2-D blocks from the Computer Vision System Toolbox library.

#### Removed Sample-based Processing Checkbox from 2-D Maximum, 2-D Minimum, 2-D Variance, and 2-D Standard Deviation Blocks

This release removes the **Treat sample-based row input as a column** checkbox from the 2-D Maximum, 2-D Minimum, 2-D Variance, and 2-D Standard Deviation statistics blocks.

## **Compatibility Considerations**

Modify your code accordingly.

# **New Viola-Jones Cascade Object Detector**

The vision.CascadeObjectDetector System object uses the Viola-Jones algorithm to detect objects in an image. This detector includes Haar-like features and a cascade of classifiers. The cascade object detector is pretrained to detect faces, noses and other objects.

## **New MSER Feature Detector**

The detectMSERFeatures function detects maximally stable extremal regions (MSER) features in a grayscale image. You can use the MSERRegions object, returned by the function, to manipulate and plot MSER features.

# New CAMShift Histogram-Based Tracker

The vision.HistogramBasedTracker System object uses the continuously adaptive mean shift (CAMShift) algorithm for tracking objects. It uses the histogram of pixel values to identify the object.

# New Integral Image Computation and Box Filtering

The integralKernel object with the integralImage and integralFilter functions use integral images for filtering an image with box filters. The speed of the filtering operation is independent of the filter size, making it ideally suited for fast analysis of images at different scales.

# New Demo to Detect and Track a Face

This release provides a new demo, Face Detection and Tracking. This example shows you how to develop a simple face tracking system by detecting a face, identifying its facial features, and tracking it.

# Improved MATLAB Compiler Support

MATLAB Compiler  ${}^{\rm TM}$  now supports detectSURFFeatures and disparity functions.

# **Code Generation Support**

The vision.HistogramBasedTracker and vision.CornerDetector System objects now support code generation. See About MATLAB Coder for more information about code generation.

#### Conversion of Error and Warning Message Identifiers Compatibility Considerations: Yes

This release changes error and warning message identifiers.

#### **Compatibility Considerations**

If you have scripts or functions using message identifiers that have changed, you must update the code to use the new identifiers. Typically, you use message identifiers to turn off specific warning messages. You can also use them in code that uses a try/catch statement and performs an action based on a specific error identifier.

For example, the <'XXXX:old:ID'> identifier has changed to <'new:similar:ID'>. If your code checks for <'XXXX:old:ID'>, you must update it to check for <'new:similar:ID'> instead.

To determine the identifier for a warning, run the following command just after you see the warning:

[MSG,MSGID] = lastwarn;

This command saves the message identifier to the variable MSGID.

To determine the identifier for an error that appears at the MATLAB prompt, run the following command just after you see the error.

```
exception = MException.last;
MSGID = exception.identifier;
```

**Note** Warning messages indicate a potential issue with your code. While you can turn off a warning, a suggested alternative is to change your code without producing a warning.

# System Object Updates

**Compatibility Considerations: Yes** 

#### **Code Generation for System Objects**

System objects defined by users now support C code generation. To generate code, you must have the MATLAB Coder<sup>TM</sup> product.

#### New System Object Option on File Menu

The File menu on the MATLAB desktop now includes a **New > System object** menu item. This option opens a System object class template, which you can use to define a System object class.

#### Variable-Size Input Support for System Objects

System objects that you define now support inputs that change size at runtime.

#### Data Type Support for User-Defined System Objects

System objects that you define now support all MATLAB data types as inputs and outputs.

#### **New Property Attribute to Define States**

R2012a adds the new DiscreteState attribute for properties in your System object class definition file. Discrete states are values calculated during one step of an object's algorithm that are needed during future steps.

# New Methods to Validate Properties and Get States from System Objects

The following methods have been added:

- validateProperties Checks that the System object is in a valid configuration. This applies only to objects that have a defined validatePropertiesImpl method
- getDiscreteState Returns a struct containing a System object's properties that have the DiscreteState attribute

#### matlab.system.System changed to matlab.System

The base System object class name has changed from matlab.system.System to matlab.System.

#### **Compatibility Considerations**

The previous matlab.system.System class will remain valid for existing System objects. When you define new System objects, your class file should inherit from the matlab.System class.

# R2011b

Version: 4.1 New Features: Yes Bug Fixes: Yes

#### Conventions Changed for Indexing, Spatial Coordinates, and Representation of Geometric Transforms Compatibility Considerations: Yes

Conventions for indexing, spatial coordinates, and representation of geometric transforms have been changed to provide improved interoperability with the Image Processing Toolbox product.

| How to run code                 | Solution                                                                                                    |
|---------------------------------|----------------------------------------------------------------------------------------------------|
| Written with<br>R2011b or later | You can safely ignore the warning, and turn it off. Your code will use the one-based [x y] coordinate system.                                                    |
| (New User)                      | To turn the warning off, place the following command<br>in your startup.m file:                                                                                  |
|                                 | warning('off','vision:transition:usesOldCoordinates')                                                                                                    |
| Written prior to<br>R2011b      | To run your pre-R2011b code using the<br>zero-based [row column] conventions, invoke<br>vision.setCoordinateSystem('RC') command prior to<br>running your code.  |
|                                 | Support for the pre-R2011b coordinate system will be<br>removed in a future release. You should update your<br>code to use R2011b coordinate system conventions. |
|                                 | To turn the warning off, place the following command<br>in your startup.m file:                                                                                  |
|                                 | warning('off','vision:transition:usesOldCoordinates')                                                                                                    |

#### **Running your Code with New Conventions**

#### **One-Based Indexing**

The change from zero-based to one-based indexing simplifies the ability to blend Image Processing Toolbox functionality with Computer Vision System Toolbox algorithms and visualization functions.

#### **Coordinate System Convention**

Image locations in the Computer Vision System Toolbox are now expressed in [x y] coordinates, not in [row column]. The orientation of matrices containing image locations has changed. In previous releases, the orientation was a 2-by-*N* matrix of zero-based [row column] point coordinates. Effective in R2011b, the orientation is an *M*-by-2 matrix of one-based [x y] point coordinates. Rectangular ROI representation changed from [r c height width] to [x y width height].

# Example: Convert a point represented in the [r c] coordinate system to a point in the [x y] coordinate system

Convert your data to be consistent with MATLAB and the Image Processing Toolbox coordinate systems by switching the order indexing and adding 1 to each dimension. The *row* index dimension corresponds to the *y* index, and the *column* index corresponds to the *x* index. The following figure shows the equivalent row-column and x-y coordinates for a pixel location in an image.

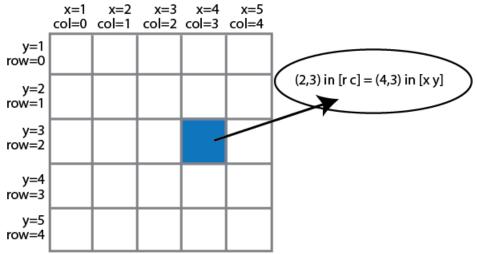

The following MATLAB code converts point coordinates from an [r c] coordinate system to the [x y] coordinate system:

ptsRC = [2 0; 3 5] % Two RC points at [2 3] and [0 5] ptsXY = fliplr(ptsRC'+1) % RC points converted to XY Example: Convert a bounding box represented in the [r c] coordinate system to the [x y] coordinate system

```
% Two bounding boxes represented as [r c height width]
% First box is [2 3 10 5] and the second box is[0 5 15 10]
bboxRC = [2 0; 3 5; 10 15; 5 10]
% Convert the boxes to XY coordinate system format [x y width heigth]
bboxXY = [fliplr(bboxRC(1:2,:)'+1) fliplr(bboxRC(3:4,:)')]
```

Example: Convert an affine geometric transformation matrix represented in the [r c] coordinate system to the [x y] coordinate system

- % Transformation matrix [h1 h2 h3; h4 h5 h6] represented in RC coordinates tformRC = [5 2 3; 7 8 13]
- % Transformation matrix [h5 h2; h4 h1; h6 h3] represented in XY coordinates temp = rot90(tformRC,3); tformXY = [flipud(temp(1:2,:)); temp(3,:)]

**Note**: You cannot use this code to remap a projective transformation matrix. You must derive the tformXY matrix from your data.

See Expressing Image Locations for an explanation of pixel and spatial coordinate systems.

#### Migration to [x y] Coordinate System

By default, all Computer Vision System Toolbox blocks, functions, and System objects are set to operate in the [x y] coordinate system. Use the vision.setCoordinateSystem and vision.getCoordinateSystem functions to help you migrate your code, by enabling you to revert to the previous coordinate system until you can update your code. Use vision.setCoordinateSystem('RC') call to set the coordinate system back to the zero-based [r c] conventions.

For Simulink users, blocks affected by the [x y] coordinate system should be replaced with blocks of the same name from the Vision library. Old blocks are

marked with a red "Replace" badge. The following figure shows the Hough Lines block, as it would appear with the Replace badge, indicating that it should be replaced with the Hough Lines block from the R2011b version.

| Theta               |     |   |
|---------------------|-----|---|
| >Rho Hough<br>Lines | Pts | þ |
| >Ref I Replace      |     |   |
| Hough Lines         |     |   |

Support for the pre-R2011b coordinate system will be removed in a future release.

#### Updated Blocks, Functions, and System Objects

The following table provides specifics for the functions, System objects, and blocks that were affected by this update:

| Functions           | Description of<br>Update                                                                                                    | Prior to R2011b                                                                | R2011b                                                                          |
|---------------------|----------------------------------------------------------------------------------------------------|--------------------------------------------------------------------------------|---------------------------------------------------------------------------------|
| epipolarLine        | The output <i>A</i> , <i>B</i> , <i>C</i><br>line parameters were<br>changed to work<br>with [x y] one-based<br>coordinates. | $A^*$ row + $B^*$ col + $C$                                                    | $A^*\mathbf{x} + B^*\mathbf{y} + C$                                             |
|                     | Accepts Fundamental<br>matrix in [x y] format.                                                                               |                                                                                |                                                                                 |
| estimateFundamental | fundamental matrix.                                                                                                    | [r;c] 2-by- <i>N</i> zero-based points.                                        | [x y] <i>M</i> -by-2 one-based points.                                          |
|                     | Modified to work<br>with points expressed<br>in [x y] one-based<br>coordinates.                                              | Fundamental matrix<br>formatted points<br>for [r;c] zero-based<br>coordinates. | Fundamental matrix<br>formatted to work<br>with [x y] one-based<br>coordinates. |

| Functions            | Description of<br>Update                                                                                       | Prior to R2011b                                                                                                | R2011b                                                                                                    |
|----------------------|----------------------------------------------------------------------------------------------------|----------------------------------------------------------------------------------------------------|----------------------------------------------------------------------------------------------------|
| estimateUncalibrated | Readdinattionatrix,<br>matched points, and<br>output projective                                                | Fundamental matrix<br>formatted only for<br>[r;c] 2-by-N zero-based                                            | Fundamental<br>matrix formatted<br>[x y] <i>M</i> -by-2 one-based<br>points                                        |
| extractFeatures      | Converted to accept [x<br>y] coordinates                                                                       | [r;c] 2-by- <i>N</i> zero-based points.                                                                        | [x y] <i>M</i> -by-2 one-based points.                                                                             |
| isEpipoleInImage     | Adjusted<br>Fundamental matrix<br>format. Converted to<br>[x y] coordinates.                                   | Fundamental matrix<br>formatted only for<br>zero-based [r;c]<br>coordinate system.                             | Fundamental matrix<br>formatted only for<br>one-based, [x y]<br>coordinate system.                                 |
| lineToBorderPoints   | The input <i>A</i> , <i>B</i> , <i>C</i> line<br>parameters were<br>changed to work with<br>[x y] coordinates. | A*row + B*col + C,<br>where A,B, and C<br>are represented in a<br>3-by-N matrix of [r;c]<br>zero-based points. | A*x + B*y + C,<br>where A,B, and C<br>are represented in an<br><i>M</i> -by-3 matrix of [x y]<br>one-based points. |
| matchFeatures        | Output intersection<br>points converted<br>to [x y] one-based<br>Converted the Index                           | The function returned<br>the intersection points<br>in an 4-by- <i>M</i> matrix<br>The function returns        | The function returns<br>the intersection points<br>in an M-hy-4 matrix<br>The function returns                     |
|                      | Pairs matrix to match<br>orientation of the<br>POINTS with [x y]<br>one-based coordinates.                     | the output Index<br>Pairs in a 2-by- <i>M</i> [r c]<br>zero-based format.                                      | the output Index Pairs<br>in a <i>M</i> -by-2 [x y]<br>one-based format.                                           |
|                      | Changed orientation<br>of input feature<br>vectors.                                                            | Input feature vectors stored in columns.                                                                       | Input feature vectors stored in rows.                                                                              |

| System Objects  | Description of<br>Update                                                       | Prior to<br>R2011b                                                                      | R2011b                                                                                       |
|-----------------|--------------------------------------------------------------------------------|-----------------------------------------------------------------------------------------|----------------------------------------------------------------------------------------------|
| vision.AlphaBle | Converted<br>Location<br>property to take<br>[x y] coordinate<br>location.     | Location<br>format in [r;c]<br>zero-based<br>coordinates.                               | Location format<br>in [x y] one-based<br>coordinates.                                        |
| vision.BlobAnal | Bounding<br>Box formats<br>converted to [x<br>y] coordinate                    | Centroid format<br>in 2-by- <i>M</i> [r1 r2;<br>c1 c2] zero-based<br>coordinates.       | Centroid format<br>in <i>M</i> -by-2 of<br>format [x1 y1<br>x2 y2] one-based<br>coordinates. |
|                 | system.                                                                        | Bounding Box<br>format in 4-by- <i>N</i><br>zero-based<br>matrix<br>[r;c;height;width]. | Bounding Box<br>format in <i>M</i> -by-4<br>one-based matrix<br>[x y width<br>height].       |
| vision.Boundary | <b>Canev</b> erted to<br>accept and<br>output [x y]<br>one-based points.       | 2-by- <i>N</i> matrix of<br>[r c] zero-based<br>coordinates.                            | <i>M</i> -by-2 matrix of [x y] one-based coordinates.                                        |
| vision.CornerDe | <b>Converted to [x</b><br>y] coordinate<br>system.                             | Corner location<br>in a 2-by-N set of<br>[r c] zero-based<br>coordinates.               | Corner locations<br>in an <i>M</i> -by-2<br>one-based [x y]<br>coordinates.                  |
| vision.Geometri | <b>Stanken</b> ted ROI<br>input to [x<br>y] coordinate<br>one-based<br>system. | Shape in [r c<br>height width]<br>zero-based<br>matrix.                                 | Shape in [x y<br>width height]<br>one-based<br>matrix.                                       |

| System Objects  | Description of<br>Update                                                                                                    | Prior to<br>R2011b                                                                          | R2011b                                                                            |
|-----------------|----------------------------------------------------------------------------------------------------|---------------------------------------------------------------------------------------------|-----------------------------------------------------------------------------------|
| vision.Geometri | <b>c Thansefoeder</b><br>transformation<br>matrix format<br>to support<br>changed ROI<br>[x y] one-based<br>coordinate<br>system format. | Transformation<br>matrix formatted<br>only for<br>zero-based<br>[r;c] coordinate<br>system. | Takes one-based,<br>[x y] coordinate<br>format for<br>Transformation<br>matrix.   |
|                 |                                                                                                    | ROI format in<br>[r;c;height;width]<br>zero-based<br>format.                                | ROI format in [x<br>y width height]<br>one-based<br>format.                       |
| vision.Geometri | <b>Chanseived</b> Estimat<br>formatting for<br>input points.                                                                             | : <b>dn</b> put points: [r1<br>r2;c1 c2].                                                   | Input points: [x1<br>y1; x2 y2].                                                  |
|                 | Converted<br>transformation<br>matrix to [x<br>y] one-based<br>coordinate<br>system.                                                     | Transformation<br>matrix formatted<br>only for<br>zero-based<br>[r;c] coordinate<br>system. | Transformation<br>matrix format<br>matches Image<br>Processing<br>Toolbox format. |
| vision.HoughLin | format for lines<br>to [x y] one-based                                                                                                   | Output: [r11 r21;<br>c11 c21; r12 r22;<br>c12 c22].                                         | Output: [x11 y11<br>x12 y12; x21 y21<br>x22 y22].                                 |
|                 | coordinate<br>system.                                                                                                    | Size of output<br>in a 4-by-N<br>zero-based<br>matrix.                                      | Size of the<br>output in <i>M</i> -by-4<br>one-based<br>matrix.                   |
| vision.LocalMax | <b>inafnindte</b> d<br>format for<br>Maxima<br>locations                                                                                 | 2-by- <i>N</i><br>zero-based [r c]<br>coordinates.                                          | <i>M</i> -by-2<br>one-based [x y]<br>coordinates.                                 |
| vision.MarkerIn | setteverted<br>format for<br>locations.                                                                                                  | 2-by-N<br>zero-based [r c]<br>coordinates.                                                  | <i>M</i> -by-2,<br>one-based [x y]<br>coordinates.                                |

| System Objects                                       | Description of<br>Update                                                      | Prior to<br>R2011b                                                                                | R2011b                                                        |
|------------------------------------------------------|-------------------------------------------------------------------------------|---------------------------------------------------------------------------------------------------|---------------------------------------------------------------|
| vision.Maximum<br>vision.Mean                        | Converted<br>formats for line                                                 | Line: [r1 c1 r2 c2<br>r3 c3].                                                                     | Line: [x1 y1 x2<br>y2 x3 y3].                                 |
| vision.Minimum<br>vision.Standard<br>vision.Variance | and rectangle<br>De Collection                                                | Rectangle: [r c<br>height width].                                                                 | Rectangle: [x y<br>width height].                             |
| vision.ShapeIns                                      | nse Charverted<br>format for<br>rectangles, lines,<br>polygons, and           | Rectangle: [r; c;<br>height; width]<br>zero-based<br>format.                                      | Rectangle: [x y<br>width height]<br>one-based<br>format.      |
|                                                      | circles to [x<br>y] one-based<br>format.                                      | Line: [r1 c1 r2<br>c2] zero-based<br>format.                                                      | Line: [x1 y1 x2<br>y2] one-based<br>format.                   |
|                                                      |                                                                               | Polygon: 4-by- <i>M</i><br>zero-based<br>matrix.                                                  | Polygon: <i>M</i> -by-4<br>one-based<br>matrix.               |
|                                                      |                                                                               | Circle: [r<br>c radius]<br>zero-based<br>format.                                                  | Circle: [x<br>y radius]<br>one-based<br>format.               |
|                                                      | Input image<br>intensity values<br>converted to [x<br>y] one-based<br>format. | <i>N</i> -by- <i>M</i> and<br><i>N</i> -by- <i>M</i> -by- <i>P</i> [r<br>c] zero-based<br>format. | M-by-N and<br>M-by-N-by-P<br>[x y] one-based<br>format.       |
| vision.Template                                      | Location and<br>ROI format to                                                 | Location output:<br>[r; c] zero-based<br>format.                                                  | Location output:<br>[x y] one-based<br>format.                |
|                                                      | [x y] one-based<br>coordinate<br>system.                                      | ROI: [r c<br>height width]<br>zero-based<br>format.                                               | ROI processing:<br>[x y width height]<br>one-based<br>format. |

| System Objects   | Description of<br>Update                        | Prior to<br>R2011b                                | R2011b                                                        |
|------------------|-------------------------------------------------|---------------------------------------------------|---------------------------------------------------------------|
| vision.TextInser | tomverted<br>location and color<br>orientation. | 2-by-N<br>zero-based [r;c]<br>locations.          | M-by-2 [x y] one-based locations.                             |
|                  |                                                 | <i>numColorPlanes</i> -b<br>zero-based<br>format. | y <b>M</b> /by- <i>numColorPlanes</i><br>one-based<br>format. |

| Blocks                            | Description of<br>Update                                                                     | Prior to<br>R2011b                                                                          | R2011b                                                                                       |
|-----------------------------------|----------------------------------------------------------------------------------------------|---------------------------------------------------------------------------------------------|----------------------------------------------------------------------------------------------|
| Apply Geometric<br>Transformation | Converted<br>Transformation<br>matrix format<br>to support<br>changed ROI<br>[x y] one-based | Transformation<br>matrix formatted<br>only for<br>zero-based<br>[r;c] coordinate<br>system. | Takes one-based,<br>[x y] coordinate<br>format for<br>Transformation<br>matrix.              |
|                                   | coordinate<br>system format.                                                                 | ROI format in<br>[r;c;height;width]<br>zero-based<br>format.                                | ROI format in [x<br>y width height]<br>one-based<br>format.                                  |
| Blob Analysis                     | Centroid and<br>Bounding<br>Box formats<br>converted to [x<br>y] coordinate                  | Centroid format<br>in 2-by- <i>M</i> [r1 r2;<br>c1 c2] zero-based<br>coordinates.           | Centroid format<br>in <i>M</i> -by-2 of<br>format [x1 y1<br>x2 y2] one-based<br>coordinates. |
|                                   | system.                                                                                      | Bounding Box<br>format in 4-by- <i>N</i><br>zero-based<br>matrix<br>[r;c;height;width].     | Bounding Box<br>format in <i>M</i> -by-4<br>one-based matrix<br>[x y width<br>height].       |
| Compositing                       | Converted<br>Location<br>property to takes<br>[x y] coordinate<br>location.                  | Location<br>format in [r;c]<br>zero-based<br>coordinates.                                   | Location format<br>in [x y] one-based<br>coordinates.                                        |

| Blocks                                  | Description of<br>Update                                                             | Prior to<br>R2011b                                                        | R2011b                                                                            |
|-----------------------------------------|--------------------------------------------------------------------------------------|---------------------------------------------------------------------------|-----------------------------------------------------------------------------------|
| Corner Detection                        | Corner locations<br>converted to [x<br>y] coordinate<br>system.                      | Corner location<br>in a 2-by-N set of<br>[r c] zero-based<br>coordinates. | Corner locations<br>in an <i>M</i> -by-2<br>one-based [x y]<br>coordinates.       |
| Draw Markers                            | Converted<br>format for<br>locations.                                                | 2-by-N<br>zero-based [r c]<br>coordinates.                                | <i>M</i> -by-2,<br>one-based [x y]<br>coordinates.                                |
| Draw Shapes                             | Converted<br>format for<br>rectangles, lines,<br>polygons, and                       | Rectangle: [r; c;<br>height; width]<br>zero-based<br>format.              | Rectangle: [x y<br>width height]<br>one-based<br>format.                          |
|                                         | circles to [x<br>y] one-based<br>format.                                             | Line: [r1 c1 r2<br>c2] zero-based<br>format.                              | Line: [x1 y1 x2<br>y2] one-based<br>format.                                       |
|                                         |                                                                                      | Polygon: 4-by- <i>M</i><br>zero-based<br>matrix.                          | Polygon: <i>M</i> -by-4<br>one-based<br>matrix.                                   |
|                                         |                                                                                      | Circle: [r<br>c radius]<br>zero-based<br>format                           | Circle: [x<br>y radius]<br>one-based<br>format.                                   |
| Estimate<br>Geometric<br>Transformation | Converted<br>formatting for<br>input points.                                         | Input points: [r1<br>r2;c1 c2].                                           | Input points: [x1<br>y1; x2 y2].                                                  |
|                                         | Converted<br>Transformation<br>matrix to [x<br>y] one-based<br>coordinate<br>system. | Transformation:<br>T=[t22 t12 t32;<br>t21 t11 t31; t23<br>t13 t33].       | Transformation<br>matrix format<br>matches Image<br>Processing<br>Toolbox format. |

| Blocks                                                        | Description of<br>Update                            | Prior to<br>R2011b                                             | R2011b                                                          |
|---------------------------------------------------------------|-----------------------------------------------------|----------------------------------------------------------------|-----------------------------------------------------------------|
| Find Local<br>Maxima                                          | Converted<br>format for<br>Maxima<br>locations      | 2-by-N<br>zero-based [r c]<br>coordinates.                     | <i>M</i> -by-2 one-based<br>[x y] coordinates.                  |
| Hough Lines                                                   | Converted<br>format for lines<br>to [x y] one-based | Output: [r11 r21;<br>c11 c21; r12 r22;<br>c12 c22].            | Output: [x11 y11<br>x12 y12; x21 y21<br>x22 y22].               |
|                                                               | coordinate<br>system.                               | Size of output<br>in a 4-by- <i>N</i><br>zero-based<br>matrix. | Size of the<br>output in <i>M</i> -by-4<br>one-based<br>matrix. |
| Template<br>Matching                                          | Converted<br>Location and<br>ROI format to          | Location output:<br>[r; c] zero-based<br>format.               | Location output:<br>[x y] one-based<br>format.                  |
|                                                               | [x y] one-based<br>coordinate<br>system.            | [x y] one-based<br>coordinate ROI: [r c<br>height width]       | ROI processing:<br>[x y width height]<br>one-based<br>format.   |
| Insert Text                                                   | Converted<br>location and color<br>orientation.     | 2-by-N<br>zero-based [r;c]<br>locations.                       | <i>M</i> -by-2 [x<br>y] one-based<br>locations.                 |
|                                                               |                                                     | numColorPlanes-k<br>zero-based<br>format.                      | y <b>MN</b> by- <i>numColorPla</i><br>one-based<br>format.      |
| 2-D Converted<br>Maximum2-D formats for line                  | formats for line                                    | Line: [r1 c1 r2 c2<br>r3 c3].                                  | Line: [x1 y1 x2<br>y2 x3 y3].                                   |
| Mean2-D<br>Minimum2-D<br>Standard<br>Deviation2-D<br>Variance | and rectangle<br>ROIs.                              | Rectangle: [r c<br>height width].                              | Rectangle: [x y<br>width height].                               |

| Blocks         | Description of<br>Update                                              | Prior to<br>R2011b                                           | R2011b                                                      |
|----------------|-----------------------------------------------------------------------|--------------------------------------------------------------|-------------------------------------------------------------|
| Resize         | Converted ROI<br>input to [x<br>y] coordinate<br>one-based<br>system. | Shape in [r c<br>height width]<br>zero-based<br>matrix.      | Shape in [x y<br>width height]<br>one-based<br>matrix.      |
| Trace Boundary | Converted to<br>accept and<br>output [x y]<br>one-based points.       | 2-by- <i>N</i> matrix of<br>[r c] zero-based<br>coordinates. | <i>M</i> -by-2 matrix of<br>[x y] one-based<br>coordinates. |

#### **Compatibility Considerations**

Blocks affected by the [x y] coordinate system should be replaced with blocks of the same name from the Vision library. Old blocks are marked with a red "Replace" badge. The following figure shows a block which was affected by the coordinate system change:

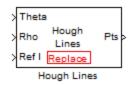

Adjust your model and data as necessary. All functions and System objects are updated to use the one-based [x y] convention.

By default, all Computer Vision System Toolbox blocks, functions, and System objects are set to operate in the [x y] coordinate system. Use the vision.setCoordinateSystem and vision.getCoordinateSystem functions to help migrate your code containing System objects and functions to the [x y] coordinate system. Use vision.setCoordinateSystem('RC') call to temporarily set the coordinate system to old conventions.

When you invoke an affected block, object, or function, a one time, per MATLAB session, warning appears.

See the section, Expressing Image Locations for a description of the coordinate systems now used by the Computer Vision System Toolbox product.

# New SURF Feature Detection, Extraction, and Matching Functions

This release introduces a new Speeded Up Robust Features (SURF) detector with functions supporting interest feature detection, extraction and matching. The detectSURFFeatures function returns information about SURF features detected in a grayscale image. You can use the SURFPoints object returned by the detectSURFFeatures function to manipulate and plot SURF features.

# New Disparity Function for Depth Map Calculation

The new disparity function provides the disparity map between a pair of stereo images. You can use the disparity function to find relative depth of the scene for tasks such as, segmentation, robot navigation, or 3-D scene reconstruction.

# Added Support for Additional Video File Formats for Non-Windows Platforms

The From Multimedia File block and the <code>vision.VideoFileReader</code> now support many compressed video file formats on Linux<sup>®</sup> and Macintosh OS X platforms.

# Variable-Size Support for System Objects

Computer Vision System Toolbox System objects support inputs that change their size at run time.

## New Demo to Retrieve Rotation and Scale of an Image Using Automated Feature Matching

This release provides a new demo, Finding the Rotation and Scale of an Image Using Automated Feature Matching. This demo shows you how to use the vision.GeometricTransformEstimator System object and the new detectSURFFeatures function to find the rotation angle and scale factor of a distorted image.

## Apply Geometric Transformation Block Replaces Projective Transformation Block

The Projective Transformation block will be removed in a future release. It is recommended that you replace this block with the combination of Apply Geometric Transformation and the Estimate Geometric Transformation blocks to apply projective or affine transform to an image.

#### Trace Boundaries Block Replaced with Trace Boundary Block Compatibility Considerations: Yes

This release provides a replacement block for the Trace Boundaries block. The Trace Boundary block now returns variable size data. See Working with Variable-Size Signals for more information about variable size data.

**Note** Unlike the Trace Boundaries block, the new Trace Boundary block only traces a single boundary.

The Trace Boundaries block will be removed in a future release.

#### **Compatibility Considerations**

The new Trace Boundary block no longer provides the **Count** output port that the older Trace Boundaries block provided. Instead, the new Trace Boundary block and the corresponding vision.BoundaryTracer System object now return variable size data.

# FFT and IFFT Support for Non-Power-of-Two Transform Length with FFTW Library

The 2-D FFT and 2-D IFFT blocks and the vision.IFFT and vision.FFT System objects include the use of the FFTW library. The blocks and objects now support non-power-of-two transform lengths.

#### vision.BlobAnalysis Count and Fill-Related Properties Removed Compatibility Considerations: Yes

The blob analysis System object now supports variable-size outputs. Therefore, the Count output, and the NumBlobsOutputPort, FillEmptySpaces, and FillValues properties related to fixed-size outputs, were removed from the object.

#### **Compatibility Considerations**

Remove these properties from your code, and update accordingly. If you require an explicit blob count, call size on one of the object's outputs, such as AREA.

#### vision.CornerDetector Count Output Removed Compatibility Considerations: Yes

The corner detector System object now supports variable-size outputs. Therefore, the Count output related to fixed-size outputs, were removed from the object.

#### **Compatibility Considerations**

Update your code accordingly. If you require an explicit count, call size on the object METRIC output.

#### vision.LocalMaximaFinder Count Output and CountDataType Property Removed Compatibility Considerations: Yes

The local maxima finder System object now supports variable-size outputs. Therefore, the Count output, and the CountDataType property related to fixed-size outputs, were removed from the object.

## **Compatibility Considerations**

Remove the property from your code, and update accordingly.

#### vision.GeometricTransformEstimator Default Properties Changed Compatibility Considerations: Yes

The following default property values for the vision.GeometricTransformEstimator System object have been changed to provide more reliable outputs.

| Property                   | Default Value |        |
|----------------------------|---------------|--------|
|                            | From          | То     |
| Transform                  | Projective    | Affine |
| AlgebraicDistanceThreshold | 1.5           | 2.5    |
| PixelDistanceThreshold     | 1.5           | 2.5    |
| NumRandomSamplings         | 100           | 500    |
| MaximumRandomSamples       | 200           | 1000   |

#### **Compatibility Considerations**

The effect of these changes make the object's default-value computations more reliable. If your code relies on the previous default values, you might need to update the affected property values.

## **Code Generation Support**

The vision.IFFT System object now supports code generation. See About MATLAB Coder for more information about code generation.

#### vision.MarkerInserter and vision.ShapeInserter Properties Not Tunable Compatibility Considerations: Yes

The following vision.MarkerInserter and vision.ShapeInserter properties are now nontunable:

- FillColor
- BorderColor

When objects are locked (for instance, after calling the step method), you cannot change any nontunable property values.

#### **Compatibility Considerations**

Review any code that changes any vision.MarkerInserter or vision.ShapeInserter property value after calling the step method. You should update the code to use property values that do not change.

## **Custom System Objects**

You can now create custom System objects in MATLAB. This capability allows you to define your own System objects for time-based and data-driven algorithms, I/O, and visualizations. The System object API provides a set of implementation and service methods that you incorporate into your code to implement your algorithm. See Define New System Objects in the DSP System Toolbox documentation for more information.

#### System Object DataType and CustomDataType Properties Changes Compatibility Considerations: Yes

When you set a System object, fixed-point <xxx>DataType property to `Custom', it activates a dependent Custom<xxx>DataType property. If you set that dependent Custom<xxx>DataType property before setting its <xxx>DataType property, a warning message displays. <xxx> differs for each object.

#### **Compatibility Considerations**

Previously, setting the dependent Custom<xxx>DataType property would automatically change its <xxx>DataType property to `Custom'. If you have code that sets the dependent property first, avoid warnings by updating your code. Set the <xxx>DataType property to `Custom' before setting its Custom<xxx>DataType property.

**Note** If you have a Custom<xx>DataType in your code, but do not explicitly update your code to change <xxx>DataType to `Custom', you may see different numerical output.

## R2011a

Version: 4.0 New Features: Yes Bug Fixes: Yes

### **Product Restructuring**

The Video and Image Processing Blockset has been renamed to Computer Vision System Toolbox. This product restructuring reflects the broad expansion of computer vision capabilities for the MATLAB and Simulink environments. The Computer Vision System Toolbox software requires the Image Processing Toolbox and DSP System Toolbox software.

You can access archived documentation for the Video and Image Processing Blockset<sup>™</sup> products on the MathWorks website.

#### System Object Name Changes

#### Package Name Change

The System object package name has changed from video to vision. For example, video.BlobAnalysis is now vision.BlobAnalysis.

#### **Object Name Changes**

The 2D System object names have changed. They no longer have 2D in the name and now use the new package name.

| Old Name                | New Name               |
|-------------------------|------------------------|
| video.Autocorrelator2D  | vision.Autocorrelator  |
| video.Convolver2D       | vision.Convolver       |
| video.Crosscorrelator2D | vision.Crosscorrelator |
| video.DCT2D             | vision.DCT             |
| video.FFT2D             | vision.FFT             |
| video.Histogram2D       | vision.Histogram       |
| video.IDCT2D            | vision.IDCT            |
| video.IFFT2D            | vision.IFFT            |
| video.MedianFilter2D    | vision.MedianFilter    |

### **New Computer Vision Functions**

#### **Extract Features**

The extractFeatures function extracts feature vectors, also known as descriptors, from an image.

#### **Feature Matching**

The matchFeatures function takes a pair of feature vectors, as returned by the extractFeatures function, and finds the features which are most likely to correspond.

#### **Uncalibrated Stereo Rectification**

The estimateUncalibratedRectification function returns projective transformations for rectifying stereo images.

#### **Determine if Image Contains Epipole**

The isEpipoleInImage function determines whether an image contains an epipole. This function supports the estimateUncalibratedRectification function.

#### **Epipolar Lines for Stereo Images**

The epipolarLine computes epipolar lines for stereo images.

#### **Line-to-Border Intersection Points**

The lineToBorderPoints function calculates the location of the point of intersection of line in an image with the image border. This function supports the epipolarLine function.

## New Foreground Detector System Object

The vision.ForegroundDetector object computes a foreground mask using Gaussian mixture models (GMM).

## New Tracking Cars Using Gaussian Mixture Models Demo

The new Tracking Cars Using Gaussian Mixture Models demo illustrates the use of Gaussian mixture models for detection and tracking of cars. The algorithm detects and tracks the cars in a video by separating them from their background.

## Expanded To Video Display Block with Additional Video Formats

The To Video Display block now supports 4:2:2 YCbCr video input format.

# New Printing Capability for the mplay Function and Video Viewer Block

You can now print the display information from the GUI interface of the mplay function and the Video Viewer block.

### Improved Display Updates for mplay Function, Video Viewer Block and vision.VideoPlayer System Object

R2011a introduces the capability to improve the performance of mplay, the Video Viewer block and the vision.VideoPlayer System object by reducing the frequency with which the display updates. You can now choose between this new enhanced performance mode and the old behavior. By default, all scopes operate in the new enhanced performance mode.

# Improved Performance of FFT Implementation with FFTW library

The 2-D FFT, 2-D IFFT blocks include the use of the FFTW library.

## Variable Size Data Support

The Resize block now supports variable size data. See Working with Variable-Size Signals for more information about variable size data.

#### System Object Input and Property Warnings Changed to Errors Compatibility Considerations: Yes

When a System object is locked (e.g., after the step method has been called), the following situations now produce an error. This change prevents the loss of state information.

- Changing the input data type
- Changing the number of input dimensions
- Changing the input complexity from real to complex
- Changing the data type, dimension, or complexity of tunable property
- Changing the value of a nontunable property

#### **Compatibility Considerations**

Previously, the object issued a warning for these situations. The object then unlocked, reset its state information, relocked, and continued processing. To update existing code so that it does not error, use the release method before changing any of the items listed above.

## System Object Code Generation Support

The following System objects now support code generation:

- vision.GeometricScaler
- vision.ForegroundDetector

## **MATLAB Compiler Support for System Objects**

The Computer Vision System Toolbox supports the MATLAB Compiler for all objects except vision.VideoPlayer. With this capability, you can use the MATLAB Compiler to take MATLAB files, which can include System objects, as input and generate standalone applications.

#### R2010a MAT Files with System Objects Load Incorrectly Compatibility Considerations: Yes

If you saved a System object to a MAT file in R2010a and load that file in R2011a, MATLAB may display a warning that the constructor must preserve the class of the returned object. This occurs because an aspect of the class definition changed for that object in R2011a. The object's saved property settings may not restore correctly.

#### **Compatibility Considerations**

MAT files containing a System object saved in R2010a may not load correctly in R2011a. You should recreate the object with the desired property values and save the MAT file.

#### **Documentation Examples Renamed** Compatibility Considerations: Yes

In previous releases, the examples used throughout the Video and Image Processing Blockset<sup>™</sup> documentation were named with a doc\_ prefix. In R2011a, this changed to a ex\_ prefix. For example, in R2010b, you could launch an example model using the Video Viewer block by typing doc\_thresholding at the MATLAB command line. To launch the same model in R2011a, you must type ex\_thresholding at the command line.

#### **Compatibility Considerations**

You can no longer launch Video and Image Processing Blockset<sup>TM</sup> documentation example models using the doc\_ prefix name. To open these models in R2011a, you must replace the doc\_ prefix in the model name with  $ex_{-}$ .

# R2010b

Version: 3.1 New Features: Yes Bug Fixes: Yes

## New Estimate Fundamental Matrix Function for Describing Epipolar Geometry

New Estimate Fundamental Matrix function for describing epipolar geometry. Epipolar geometry applies to the geometry of stereo vision, where you can calculate depth information based on corresponding points in stereo image pairs. The function supports the generation of embeddable C code.

#### New Histogram System Object Replaces Histogram2D Object Compatibility Considerations: Yes

The new video.Histogram System object replaces the video.Histogram2D

System object. The name change was made to align this object with its corresponding block.

## **Compatibility Considerations**

The video.Histogram2D System object now issues a warning. Update code that uses the 2D-Histogram object to use the new Histogram object.

#### New System Object release Method Replaces close Method Compatibility Considerations: Yes

The close method has been replaced by the new release method, which unlocks the object and releases memory and other resources, including files, used by the object. The new release method includes the functionality of the old close method, which only closed files used by the object.

#### **Compatability Considerations**

The close method now issues a warning. Update code that uses the close method to use the new release method.

## **Expanded Embedded MATLAB Support**

Embedded MATLAB<sup>®</sup> now supports the generation of embeddable C code for two Image Processing Toolbox functions and additional Video and Image Processing Blockset System objects. The generated C code meets the strict memory and data type requirements of embedded target environments. Video and Image Processing Blockset provides Embedded MATLAB support for these Image Processing Toolbox functions. See Code Generation for details, including limitations.

#### **Supported Image Processing Toolbox Functions**

label2rgb fspecial

#### Supported System objects

Video and Image Processing Blockset objects now support code generation:

```
video.CornerDetector
video.GeometricShearer
video.Histogram
video.MorpologicalBottomHat
video.MorpologicalTopHat
video.MultimediaFileReader
video.MultimediaFileWriter
```

#### Data Type Assistant and Ability to Specify Design Minimums and Maximums Added to More Fixed-Point Blocks

The following blocks now offer a **Data Type Assistant** to help you specify fixed-point data types on the block mask. Additionally, you can now enable simulation range checking for certain data types on these blocks. To do so, specify appropriate minimum and maximum values on the block dialog box. The blocks that support these features are:

- 2-D DCT
- 2-D FFT
- 2-D IDCT
- 2-D IFFT
- 2-D FIR Filter

For more information on these features, see the following sections in the Simulink documentation:

- Using the Data Type Assistant
- Signal Ranges

### Data Types Pane Replaces the Data Type Attributes and Fixed-Point Panes on Fixed-Point Blocks

In previous releases, some fixed-point blocks had a **Data type attributes** pane, and others had a **Fixed-point** pane. The functionality of these panes remains the same, but the pane now appears as the **Data Types** pane on all fixed-point Computer Vision System Toolbox blocks.

#### Enhanced Fixed-Point and Integer Data Type Support with System Objects Compatibility Considerations: Yes

For nonfloating point input, System objects now output the data type you specify. Previously, the output was always a fixed-point, numeric fi object.

#### **Compatability Considerations**

Update any code that takes nonfloating point input, where you expect the object to output a fi object.

## Variable Size Data Support

Several Video and Image Processing Blockset blocks now support changes in signal size during simulation. The following blocks support variable size data as of this release:

| PSNR             | 2-D Correlation     |
|------------------|---------------------|
| Median Filter    | 2-D Convolution     |
| Block Processing | 2-D Autocorrelation |
| Image Complement | Deinterlacing       |
|                  |                     |

Gamma Correction

See Working with Variable-Size Signals for more information about variable size data.

### Limitations Removed from Video and Image Processing Blockset Multimedia Blocks and Objects

Support for reading interleaved AVI data and reading AVI files larger than 2GB on UNIX platforms. Previously, this was only possible on Windows platforms. The following blocks and System objects have the limitation removed:

From Multimedia File block video.MultimediaFileReader System object

Support for writing AVI files larger than 2GB on UNIX platforms, which was previously only possible on Windows platforms. The following blocks and System objects have the limitation removed:

To Multimedia File block video.MultimediaFileWriter System object

## R2010a

Version: 3.0 New Features: Yes Bug Fixes: Yes

## New System Objects Provide Video and Image Processing Algorithms for use in MATLAB

System Objects are algorithms that provide stream processing, fixed-point modeling, and code generation capabilities for use in MATLAB programs. These new objects allow you to use video and image processing algorithms in MATLAB, providing the same parameters, numerics and performance as corresponding Video and Image Processing Blockset blocks. System objects can also be used in Simulink models via the Embedded MATLAB Function block.

### Intel Integrated Performance Primitives Library Support Added to 2-D Correlation, 2-D Convolution, and 2-D FIR Filter Blocks

The 2-D Correlation, 2-D Convolution, and 2-D FIR Filter blocks are now taking advantage of SSE Intel instruction set and multi-core processor capabilities for double and single data types.

## Variable Size Data Support

Several Video and Image Processing Blockset blocks now support changes in signal size during simulation. The following blocks support variable size data as of this release:

| 2-D FFT                           | Hough Transform            |
|-----------------------------------|----------------------------|
| 2-D FIR Filter                    | Image Data Type Conversion |
| Apply Geometric Transformation    | Image Pad                  |
| Autothreshold                     | Insert Text                |
| Bottom-hat                        | Label                      |
| Chroma Resampling                 | 2-D Maximum                |
| Closing                           | 2-D Mean                   |
| Color Space Conversion            |                            |
| Compositing                       | 2-D Minimum                |
| Contrast Adjustment               | Opening                    |
| Dilation                          | Rotate                     |
| Edge Detection                    | 2-D Standard Deviation     |
| Erosion                           | Template Matching          |
| Estimate Geometric Transformation | To Video Display           |
| Find Local Maxima                 | Top-hat                    |
| Frame Rate Display                | 2-D Variance               |
| Gaussian Pyramid                  | Video Viewer               |

See Working with Variable-Size Signals for more information about variable size data.

## Expanded From and To Multimedia File Blocks with Additional Video Formats

The To Multimedia File and From Multimedia File blocks now support 4:2:2 YCbCr video formats.

The To Multimedia File block now supports WMV, WMA, and WAV file formats on Windows^® platforms. This block now supports broadcasting WMV and WMA streams over the network.

## **New Simulink Demos**

The Video and Image Processing Blockset contain new and enhanced demos.

## New Modeling a Video Processing System for an FPGA Target Demo

This demo uses the Video and Image Processing Blockset in conjunction with Simulink HDL Coder<sup>™</sup> to show a design workflow for generating Hardware Design Language (HDL) code suitable for targeting video processing application on an FPGA. The demo reviews how to design a system that can operate on hardware.

## **New System Object Demos**

#### **New Image Rectification Demo**

This demo shows how to rectify two uncalibrated images where the camera intrinsics are unknown. Rectification is a useful procedure in many computer vision applications. For example, in stereo vision, it can be used to reduce a 2-D matching problem to a 1-D search. This demo is a prerequisite for the Stereo Vision demo.

#### **New Stereo Vision Demo**

This demo computes the depth map between two rectified stereo images using block matching, which is the standard algorithm for high-speed stereo vision in hardware systems. It further explores dynamic programming to improve accuracy, and image pyramiding to improve speed.

#### **New Video Stabilization Using Point Feature Matching**

This demo uses a point feature matching approach for video stabilization, which does not require knowledge of a feature or region of the image to track. The demo automatically searches for the background plane in a video sequence, and uses its observed distortion to correct for camera motion. This demo presents a more advanced algorithm in comparison to the existing Video Stabilization demo in Simulink.

## **SAD Block Obsoleted**

The new Template Matching block introduced in the previous release, supports Sum of Absolute Differences (SAD) algorithm. Consequently, the SAD Block has been obsoleted.